- $\odot$ **Justieranleitung**
- $\circledc$ **Návod k nastavení**
- **Navodila za nastavitev**
- **Návod na nastavovanie**
- **Upute za justiranje**

 $\bf o$ 

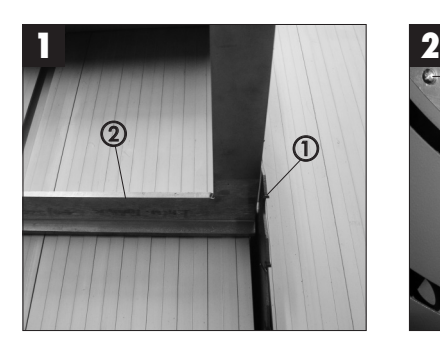

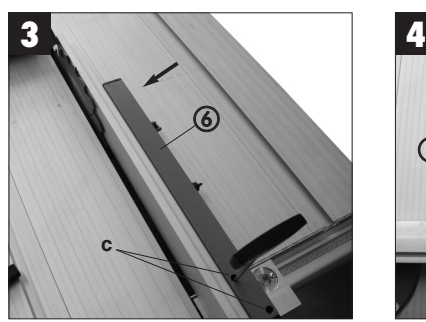

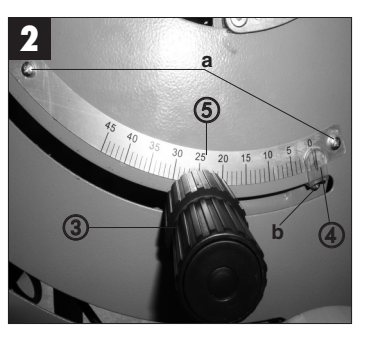

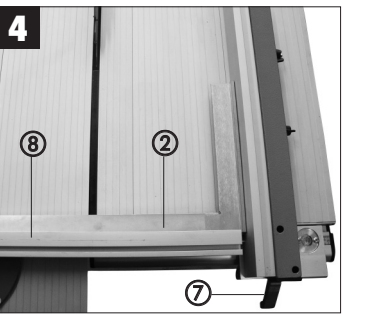

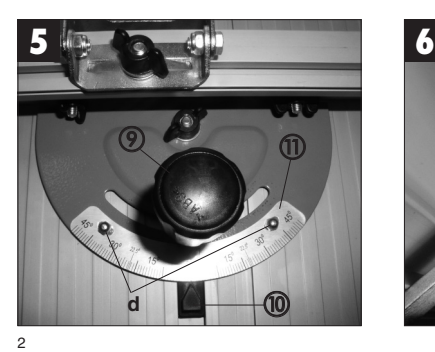

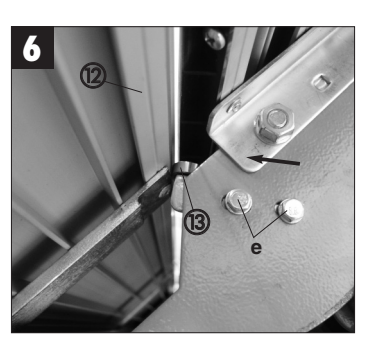

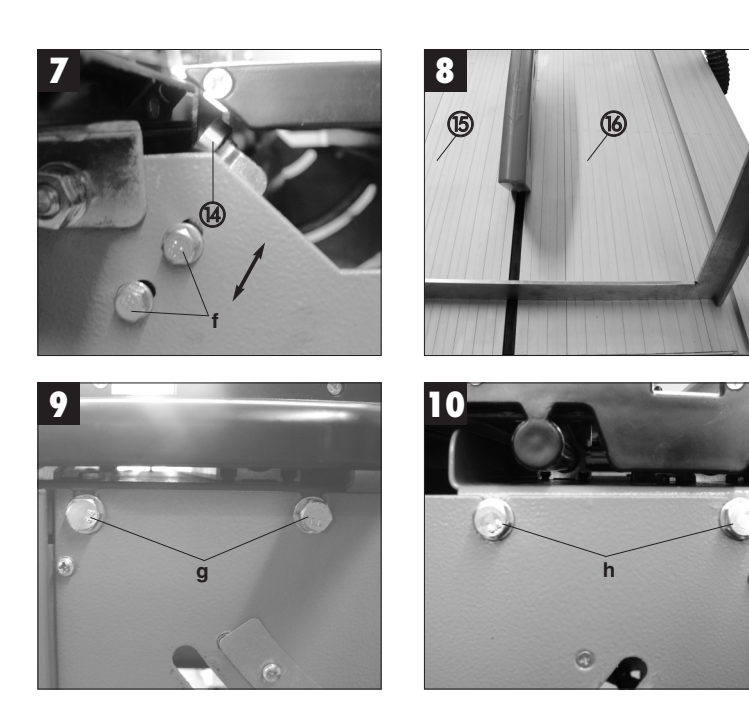

3

**D**

**Achtung!** Da es sich bei dieser Säge um ein Präzisionswerkzeug handelt, kann es nach Montage bzw. Aufstellung erforderlich sein, die Säge nachzujustieren. Gehen Sie hierbei bitte nach folgender Anleitung vor.

**1. Justierung Sägeblatt (Bild 1/2)** Richten Sie das Sägeblatt (1) mittels Anschlagwinkel (2) und Winkeleinstellrad (3) so aus, dass es 90° zum Sägetisch steht. Überprüfen Sie, ob der Zeiger (4) auf 0° steht. Wenn nicht, lösen Sie die beiden Schrauben (a) und justieren die Skala (5) so, dass der Zeiger auf 0° zeigt. Fixieren Sie die Skala anschließend wieder mit den beiden Schrauben. Kleinere Abweichungen können auch dadurch korrigiert werden, indem Sie die Schraube (b) lockern und den Zeiger (4) verstellen.

**2. Justierung Parallelanschlag (Bild 3/4)** Schieben Sie den Parallelanschlag (6) nach links, bis er das Sägeblatt (1) berührt, und arretieren ihn dann mit dem Feststell-Hebel (7). Überprüfen Sie, ob der Anschlag parallel zum Sägeblatt verläuft. Wenn nicht, lösen Sie die beiden Inbus-Schrauben (c) und richten den Anschlag so aus, dass er parallel zum Sägeblatt verläuft. Fixieren Sie den Parallelanschlag anschließend wieder mit den beiden Inbus-Schrauben.

**3. Justierung Queranschlag (Bild 4/5)**<br>Lösen Sie die Feststell-Schraube (9) und richten Sie den Queranschlag (8) mittels Anschlagwinkel (2), wie in Bild 4 gezeigt, im 90°-Winkel zum Parallelanschlag aus. Überprüfen Sie, ob der Zeiger (10) auf 0° zeigt. Wenn nicht, lösen Sie die beiden Schrauben (d) und justieren die Skala (11) so, dass der Zeiger auf 0° zeigt. Fixieren Sie die Skala anschließend wieder mit den beiden Schrauben

**4. Justierung Schiebetisch (Bild 6/7/8/9/10)** Überprüfen Sie, wie in Bild 8 gezeigt, ob der bewegliche Sägetisch (15) plan zum fixen Sägetisch (16) ist. Wenn nicht, lösen Sie die

4

beiden Schrauben (g) bzw. (h) an der Vorder-und Rückseite und richten den beweglichen Sägetisch plan zum fixen Sägetisch aus. Fixieren Sie den beweglichen Sägetisch anschließend wieder mit den vier Schrauben. Der Sägetisch verfügt über zwei Kugellager (13/14), die das Gleiten des Tisches unterstützen. Überprüfen Sie an Vorder- und Rückseite der Säge, ob die Kugellager die Führungsschiene (12) berühren. Wenn nicht, lösen Sie die Schrauben (e) bzw. (f) und richten Sie die Kugellager so aus, dass sie die Führungsschiene berühren. Fixieren Sie die Kugellager anschließend wieder mit den beiden Schrauben.

**CZ**

5

**Pozor!** Protože se u této pily jedná o přesný nástroj, je možné, že bude po montáži, resp. instalaci pily potřebné provést dodatečné nastavení. Přitom prosím postupujte podle následujícího návodu.

**1. Nastavení pilového kotouče (obr. 1/2)** Pomocí příložného úhelníku (2) a kolečka na nastavení úhlu (3) vyrovnejte pilový kotouč (1) tak, aby byl v poloze 90° ke stolu pily. Překontrolujte, zda ukazatel (4) ukazuje na 0°. Pokud ne, povolte oba šrouby (a) a seřiďte stupnici (5) tak, aby ukazatel ukazoval na 0°. Stupnici poté pomocí obou šroubů opět fixujte. Menší odchylky mohou být korigovány také tím způsobem, že se povolí šroub (b) a přestaví se ukazatel (4).

**2. Nastavení paralelního dorazu (obr. 3/4)** Posouvejte paralelní doraz (6) doleva, až se dotkne pilového kotouče (1) a poté ho aretujte pomocí aretační páčky (7). Zkontrolujte, zda doraz probíhá paralelně k pilovému kotouči. Pokud tomu tak není, povolte oba imbusové šrouby (c) a vyrovnejte doraz tak, aby probíhal paralelně k pilovému kotouči. Poté paralelní doraz pomocí obou imbusových šroubů opět fixujte.

**3. Nastavení příčného dorazu (obr. 4/5)** Povolte zajišťovací šroub (9) a podle obrázku 4 vyrovnejte pomocí příložného úhelníku (2) příčný doraz (8) v 90° úhlu k paralelnímu dorazu. Překontrolujte, zda ukazatel (10) ukazuje na 0°. Pokud ne, povolte oba šrouby (d) a seřiďte stupnici (11) tak, aby ukazatel ukazoval na 0°. Stupnici poté pomocí obou šroubů opět fixujte.

#### **4. Nastavení posuvného stolu (obr. 6/7/8/9/10)**

Podle obrázku 8 zkontrolujte, zda je pohyblivý stůl pily (15) v jedné rovině s pevným stolem pily (16). Pokud tomu tak není, povolte oba šrouby (g) resp. (h) na přední a zadní straně a vyrovnejte pohyblivý stůl pily do jedné roviny s pevným stolem pily. Pohyblivý stůl pily poté pomocí čtyř šroubů opět fixujte. Stůl pily

disponuje dvěma kuličkovými ložisky (13/14), která posunování stolu podporují. Překontrolujte na zadní a přední straně pily, zda se kuličková ložiska dotýkají vodicí kolejničky (12). Pokud tomu tak není, povolte šrouby (e) resp. (f) a vyrovnejte kuličková ložiska tak, aby se vodicí kolejničky dotýkala. Poté kuličková ložiska pomocí obou šroubů opět fixujte.

**SLO**

**Pozor!** Ker gre pri tej žagi za precizno orodje, se lahko zgodi po montaži oziroma postavitvi, da bi bilo potrebno žago dodatno nastavljati. Pri tem prosimo, da postopate po sledečih navodilih.

**1. Nastavitev lista žage (Slika 1/2)**<br>Naravnajte list žage (1) s pomočjo

prislonskega kotnika (2) in gumba za nastavitev kota (3) tako, da se bo nahajal 90° do mize žage. Preverite, če se nahaja kazalec (4)

na 0°. Če temu ni tako, odpustite oba vijaka (a) in nastavite skalo (5) tako, da bo kazal kazalecna 0°. Potem fiksirajte skalo ponovno z obema vijakoma. Manjša odstopanja je možno popravljati tudi s tem, da odvijete vijak (b) in prestavite položaj kazalca (4).

#### **2. Nastavitev paralelnega prislona (Slika 3/4)**

Potisnite paralelni prislon (6) v levo tako, da se bo dotikal lista žage (1) in ga aretirajte z ročico za nastavljanje (7). Preverite, če se prislon nahaja paralelno z listom žage. Če ne, odvijte oba inbus vijaka (c) in naravnajte prislon tako, da se bo nahajal paralelno z listom žage. Potem fiksirajte paralelni prislon ponovno z obema inbus vijakoma.

**3. Nastavitev prečnega prislona (Slika 4/5)** Odvijte vijak za nastavljanje (9) in naravnajte prečni prislon (8) s pomočjo prislonskega kotnika (2), kot prikazuje slika 4, pod kotom 90° na paralelni prislon. Preverite, če kaže kazalec (10) na 0°. Če temu ni tako, odvijte oba vijaka (d) in nastavite skalo (11) tako, da bo kazal kazalec na 0°. Potem ponovno fiksirajte skalo z obema vijakoma.

**4. Nastavitev potisne mize (Slika 6/7/8/9/10)** Preverite kot je prikazano na sliki 8, če se pomična žagalna miza (15) nahaja ravno na fiksno nameščeno žagalno mizo (16). Če temu ni tako, odvijte oba vijaka (g) oziroma (h) na sprednji in zadnji strani in naravnajte pomično žagalno mizo ravno na fiksno nameščeno žagalno mizo. Potem ponovno fiksirajte

6

pomično žagalno mizo s štirimi vijaki. Žagalna miza ima dva kroglična ležaja (13/14), ki omogočata drsenje mize. Preverite na sprednji in zadnji strani žage, če se kroglična ležaja dotikata vodilne tirnice (12). Če temu ni tako, odvijte vijak (e) oziroma (f) in naravnajte kroglična ležaja tako, da se bosta dotikala vodilne tirnice. Na koncu ponovno fiksirajte kroglična ležaja z obema vijakoma.

**SK**

7

**Pozor!** Pretože sa u tejto píly jedná o precízny nástroj, je možné, že bude po montáži resp. po inštalácii potrebné pílu dodatočne nastaviť. Postupujte pritom prosím podľa následovného návodu.

**1. Nastavenie pílového listu (obr. 1/2)** Nastavte pílový list (1) pomocou príložného uholníka (2) a nastavovacieho uhlového kolieska (3) tak, aby bol presne na 90° voči stolu píly. Skontrolujte, či je ukazovateľ (4) nastavený na 0°. Ak tomu tak nie je, uvoľnite obidve skrutky (a) a nastavte stupnicu (5) tak, aby ukazovateľ ukazoval presne na 0°. Stupnicu potom znovu zafixujte pomocou obidvoch skrutiek. Menšie odchýlky sa môžu korigovať taktiež takým spôsobom, že sa uvoľní skrutka (b) a prestaví sa ukazovateľ (4).

**2. Nastavenie paralelného dorazu (obr. 3/4)** Paralelný doraz (6) posuňte doľava tak, aby sa dotýkal pílového listu (1), potom ho zaaretujte pomocou aretačnej páky (7). Skontrolujte, či je doraz rovnobežný s pílovým listom. Ak to tak nie je, uvoľnite obidve skrutky s vnútorným šesťhranom (c) a vyrovnajte doraz tak, aby bol rovnobežný s pílovým listom. Paralelný doraz potom znovu zafixujte pomocou obidvoch skrutiek s vnútorným šesťhranom.

**3. Nastavenie priečneho dorazu (obr. 4/5)** Uvoľnite aretačnú skrutku (9) a nastavte priečny doraz (8) pomocou príložného uholníka (2) tak, ako to je zobrazené na obr. 4, na 90° uhol voči paralelnému dorazu. Skontrolujte, či ukazovateľ (10) ukazuje na 0°. Ak tomu tak nie je, uvoľnite obidve skrutky (d) a nastavte stupnicu (11) tak, aby ukazovateľ ukazoval presne na 0°. Stupnicu potom znovu zafixujte pomocou obidvoch skrutiek.

#### **4. Nastavenie posuvného stola (obr. 6/7/8/9/10)**

Skontrolujte podľa obrázku 8, či je pohyblivý stôl píly (15) v rovine voči fixnému stolu píly (16). Ak to tak nie je, uvoľnite obidve skrutky (g) resp. (h) na prednej a zadnej strane a nastavte pohyblivý stôl píly do roviny voči

fixnému stolu píly. Pohyblivý stôl píly potom znovu zafixujte pomocou štyroch skrutiek. Stôl píly je vybavený dvomi guľôčkovými ložiskami (13/14), ktoré podporujú kĺzanie stola. Skontrolujte na prednej a zadnej strane píly, či sa guľôčkové ložiská dotýkajú vodiacej koľajničky (12). Ak to tak nie je, uvoľnite skrutky (e) resp. (f) a nastavte guľôčkové ložiská tak, aby sa dotýkali vodiacej koľajničky. Guľôčkové ložiská potom znovu zafixujte pomocou obidvoch skrutiek.

# **HR**

**Pažnja!** Budući da se kod ove pile radi o preciznom alatu, nakon montaže odnosno postavljanja moguće je dodatno justiranje pile. Molimo da u tu svrhu postupite prema sljedećim uputama.

**1. Justiranje lista pile (slika 1/2)**<br>Poravnajte list pile (1) pomoću graničnika kuta (2) i kotačića za podešavanje kuta (3) tako da se nalazi pod kutom od 90° obzirom na stol pile. Provjerite je li

kazaljka (4) na 0°. Ako nije, olabavite oba vijka (a) i justirajte skalu (5) tako da kazaljka pokazuje 0°. Ponovno fiksirajte skalu pomoću oba vijka. Mala odstupanja mogu se ispraviti tako da olabavite vijak (b) i korigirate kazaljku  $(4)$ .

#### **2. Justiranje paralelnog graničnika (slika 3/4)**

Pomaknite paralelni graničnik (6) ulijevo tako da dodirne list pile (1) i aretirajte ga pomoću poluge za fiksiranje (7). Provjerite prolazi li graničnik paralelno uz list pile. Ako ne, olabavite oba imbus vijka (c) i poravnajte graničnik tako da bude paralelan s listom pile. Ponovno fiksirajte paralelni graničnik pomoću oba imbus vijka.

#### **3. Justiranje poprečnog graničnika (slika 4/5)**

Otpustite pričvrsni vijak (9) i poravnajte poprečni graničnik (8) pomoću graničnika kuta (2) pod kutom od 90° na paralelni graničnik kao što je prikazano na slici 4. Provjerite je li kazaljka (10) na 0°. Ako nije, olabavite oba vijka (d) i justirajte skalu (11) tako da kazaljka pokazuje 0°. Ponovno fiksirajte skalu pomoću oba vijka.

#### **4. Justiranje posmičnog stola (slika 6/7/8/9/10)**

Provjerite, kao što je prikazano na slici 8, nalazi li se pokretni stol pile (15) u ravnini s fiksnim stolom (16). Ako ne, otpustite oba vijka (g) odn. (h) na prednjoj i stražnjoj strani, te poravnajte pokretni stol pile s fiksnim stolom. Fiksirajte pokretni stol pile i na kraju opet

pričvrstite pomoću četiri vijka Stol pile ima dva kuglična ležaja (13/14) koji olakšavaju klizanje stola. Na prednjoj i stražnjoj strani pile provjerite dodiruju li kuglični ležajevi vodilicu (12). Ako ne, otpustite vijak (e) odn. (f) i centrirajte kuglične ležajeve tako da dodiruju vodilicu. Ponovno fiksirajte kuglične ležajeve pomoću oba vijka.

Justieranleitung SPK4  $06.03.2006$  9:06 Uhr Seite 9  $\mathcal{L}$  $\overline{\phantom{0}}$ <u> 1989 - Johann Barn, amerikansk politiker (d. 1989)</u> the control of the control of the control of the control of the control of the control of the control of the control of the control of the control of the control of the control of the control of the control of the control  $\frac{1}{9}$ 

Justieranleitung SPK4 06.03.2006 9:06 Uhr Seite 10 $\mathcal{L}$  $\overline{\phantom{a}}$ the control of the control of the control  $\frac{1}{10}$ 

### $\odot$

Der Nachdruck oder sonstige Vervielfältigung von Dokumentation und Begleitpapieren der Produkte, auch auszugsweise ist nur mit aus-drücklicher Zustimmung der ISC GmbH zulässig.

 $\circledcirc$ 

Dotisk nebo jiné rozmnožování dokumentace a průvodních dokumentů výrobků, také pouze výňatků, je přípustné výhradně se souhlasem firmy ISC GmbH.

## $\circledS$

Ponatis ali druge vrste razmnoževanje dokumentacije in spremljajočih<br>dokumentov proizvodov proizvajalca, tudi v izvlečkih, je dovoljeno<br>samo z izrecnim soglasjem firme ISC GmbH.

# $\begin{picture}(45,10) \put(0,0){\line(1,0){10}} \put(15,0){\line(1,0){10}} \put(15,0){\line(1,0){10}} \put(15,0){\line(1,0){10}} \put(15,0){\line(1,0){10}} \put(15,0){\line(1,0){10}} \put(15,0){\line(1,0){10}} \put(15,0){\line(1,0){10}} \put(15,0){\line(1,0){10}} \put(15,0){\line(1,0){10}} \put(15,0){\line(1,0){10}} \put(15,0){\line(1$

Naknadno tiskanje ili slična umnožavanja dokumentacije i pratećih<br>papira ovih proizvoda, čak i djelomično kopiranje, moguće je samo uz<br>izričito dopuštenje tvrtke ISC GmbH.

# $\circledS$

€

Kopírovanie alebo iné rozmnožovanie dokumentácie a sprievodných podkladov produktov, a to aj čiastočné, je prípustné len s výslovným povolením spoločnosti ISC GmbH.

 $\overline{\varphi}$ 

 $\overline{\mathbb{C}}$ 

EH 03/2006